## **คู่มือการใช้งานโปรแกรมคา นวณราคา Block Trade**

**วัตถุประสงค์**: โปรแกรมคำนวณสำหรับลูกค้าและบุคคลทั่วไปที่ต้องการทราบราคา Block Trade - Single Stock Futures (SSF)ของบล. กรุงศรี พัฒนสิน โดยมีเงื่อนไขและรำยละเอียด ดังนี้

- 1. บริษัทกำหนดมูลค่าการทำ Block Trade ขั้นต่ำ 1 ล้านบาท
- 2. บริษัทคิดดอกเบี้ยตามอัตราที่บริษัทกำหนด และคิดจำนวนวันขั้นต่ำ 4 วัน จากมูลค่าของสัญญา โดย
	- 2.1 **เปิ ดสถานะ:** บริษัทจะไม่คิดอัตรำดอกเบี้ยล่วงหน้ำ นักลงทุนจะได้รับรำคำส่งมอบเท่ำกับรำคำเปิดสถำนะ
	- 2.2 **ปิดสถานะ**: เมื่อนักลงทนต้องการปิดสถานะ บริษัทจะคำนวณอัตราดอกเบี้ยตามอัตราที่บริษัทกำหนด จากจำนวนวันที่ถือครองจริง (ขั้นต่ำ 4 วัน)

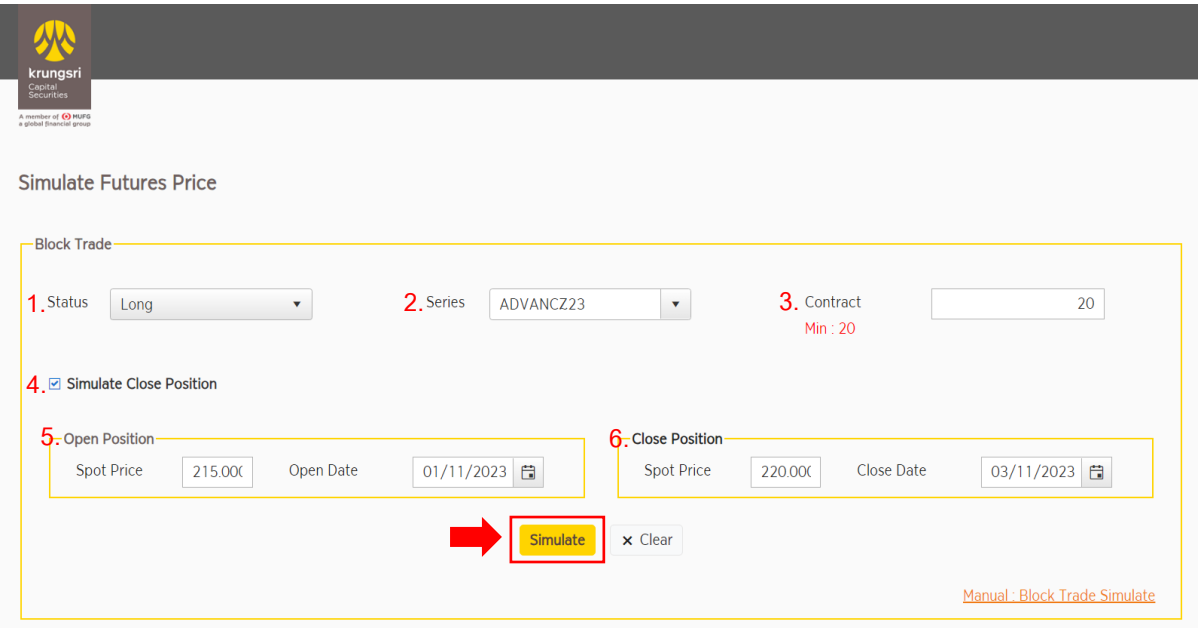

## ขั้นตอนกำรใช้งำนมีดังนี้

- 1. **Status:** เลือกสถำนะ Long หรือ Short
- *2.* **Series:** เลือกสินค้ำอ้ำงอิงและ series ตำมที่ต้องกำร *(ระบบจะแสดงจำ นวนสญั ญำขนั้ ต่ำ ทสี่ ำมำรถทำ Block Trade ได้ทบริเวณ ี่ Contract)*
- 3. **Contract**: ระบุจำนวนสัญญาตามที่ต้องการ (ต้องไม่น้อยกว่าจำนวนสัญญาขั้นต่ำที่แสดง)
- 4. **Simulate Close Position:** กรณีที่นักลงทุนต้องกำรค ำนวณรำคำปิดสถำนะหลังจำกหักดอกเบี้ยและ ค่ำธรรมเนียมด้วย สำมำรถเลือก Simulate Close Positionจำกนั้น จะแสดงกล่อง Close Position
- 5. **Open Position:** ระบุรำคำของสินค้ำอ้ำงอิงและวันที่ที่ต้องกำรเปิดสถำนะ
- 6. **Close Position:** ระบุรำคำของสินค้ำอ้ำงอิงและวันที่ที่ต้องกำรปิดสถำนะ จำกนั้นกดปุ่ ม Simulate

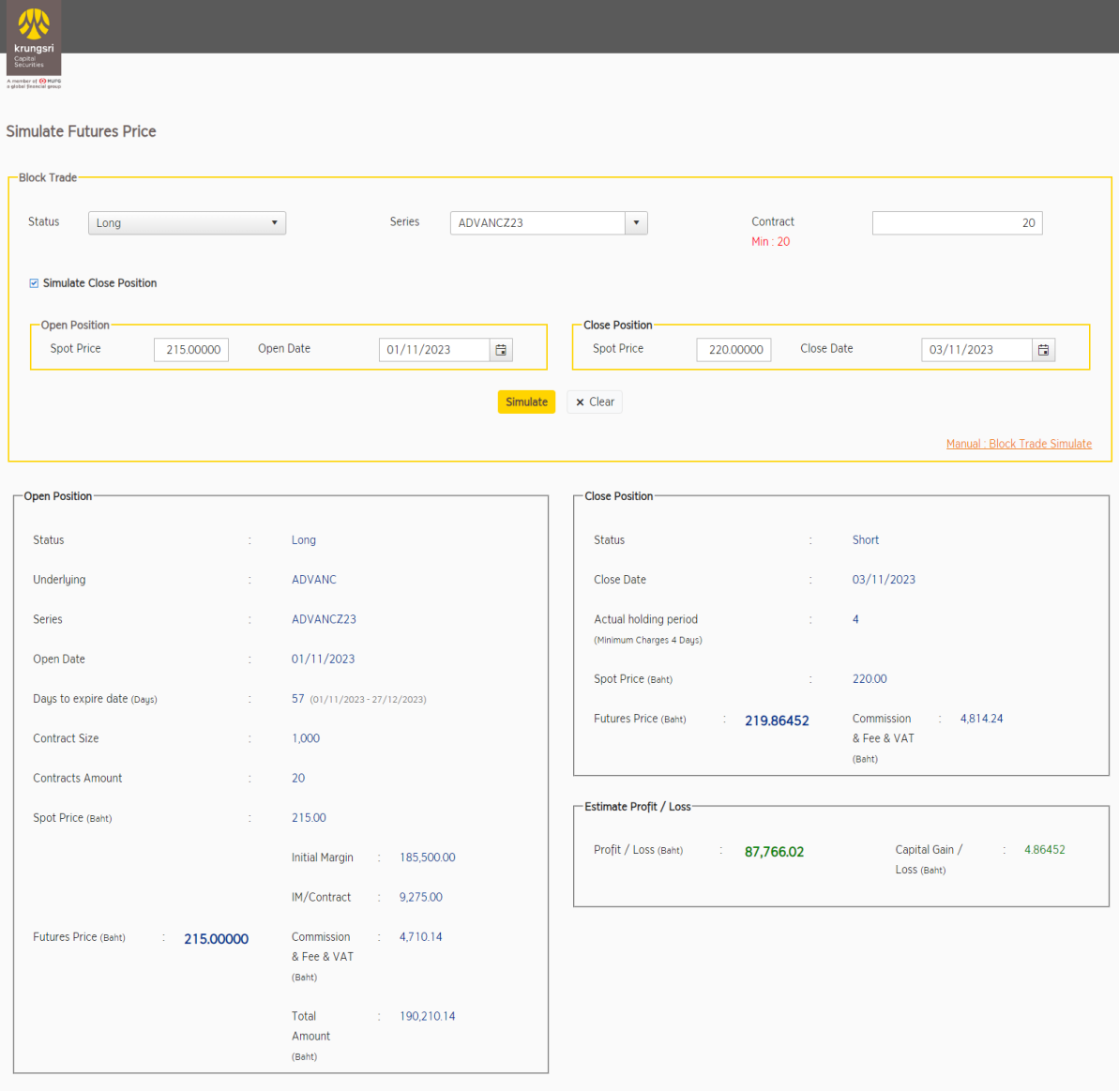

ระบบจะแสดงกำไรจากการเปิดและปิดสถานะ ซึ่งรวมถึงค่าคอมมิชชั่น, ค่าธรรมเนียมและ VAT จากราคา Futures ซึ่งเป็นต้นทุนในการทำ Block Trade